# **Zeiterfassung**

#### <span id="page-0-0"></span>Common

Allows to define timerecording specific settings. Involves naming and linking of timeranges and calculation rules. Furthermore idle time regulations and report complexity can be set.

This setting is only available, if timerecording activated!

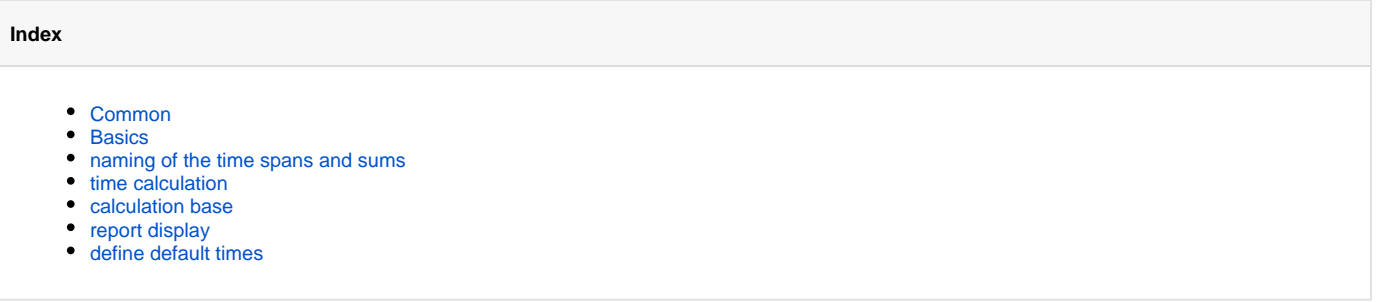

# <span id="page-0-1"></span>**Basics**

In general the timerecording module allows booking of two different time spans. Each timespan is framed by a start and end booking. It is possible to change labels for both timespan and booking activities here at any time. Changing the booking activity labels can be done at transponder button configuration.

Depending on used device at the vehicle this labels can be seen directly on this device. For other devices you can see the assignment between labels and key names, selecting the according device via Mode.

#### <span id="page-0-2"></span>naming of the time spans and sums

The labels for timespans and sums are relevant for the timerecording report. The assignment of booking activities to the according timespans and the assignment, how to sum up the worktime can be done later via time calculation subpoint. To work with your own labels there, just click save settings after naming completed.

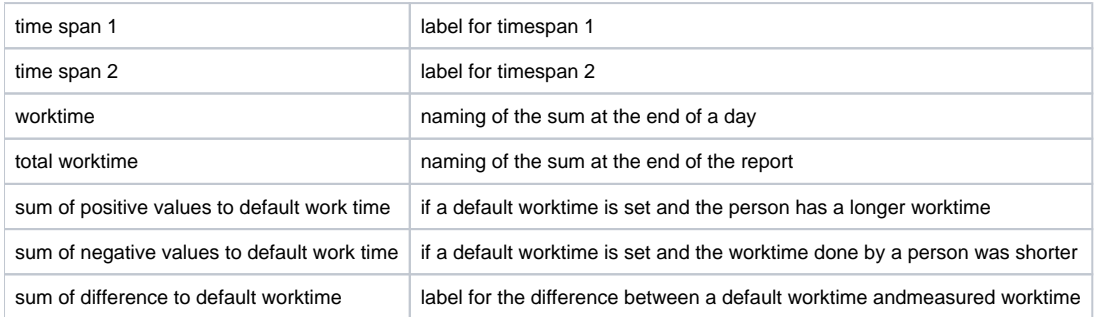

## <span id="page-0-3"></span>time calculation

The time report can be created between 2 time spans. A time span is the duration between start and end booking.

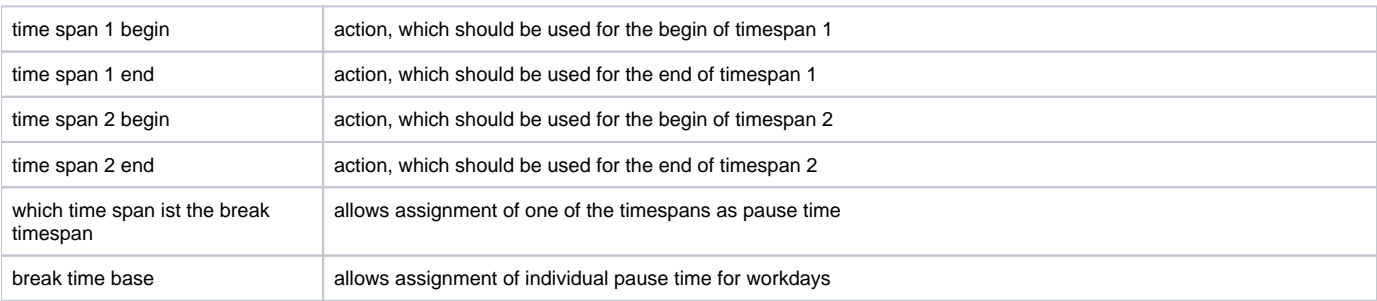

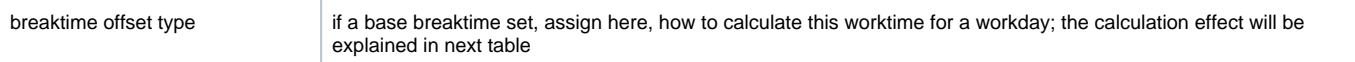

This are the breaktime offset type calculation modes:

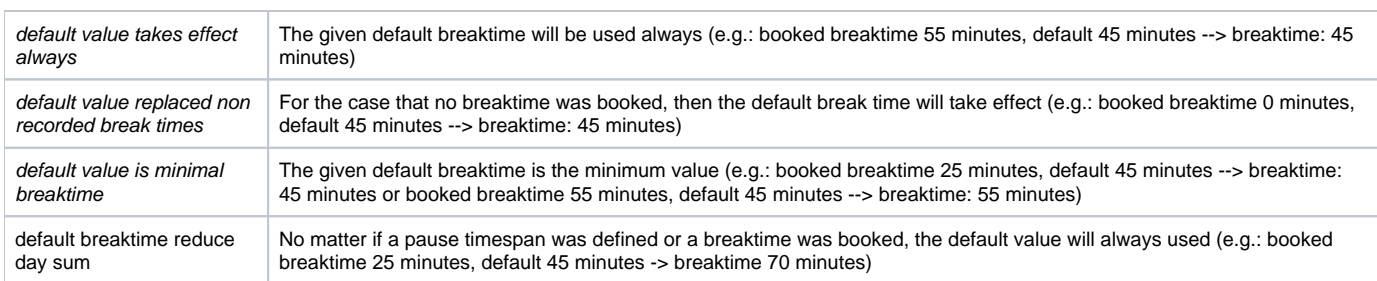

### <span id="page-1-0"></span>calculation base

The worktime can be calculated by one or two time spans (e.g.: attendance - idletime).

Explanation of modes with some examples:

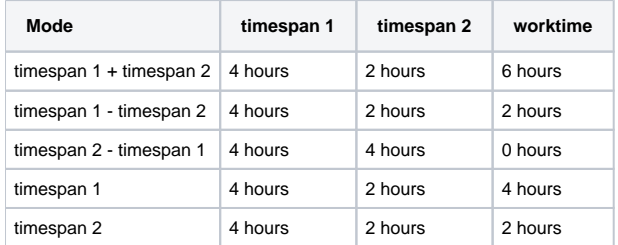

If labels saved the timespan 1 and timespan 2 are directly named as defined via naming of the time spans and sums.

# <span id="page-1-1"></span>report display

Settings for the timerecording report.

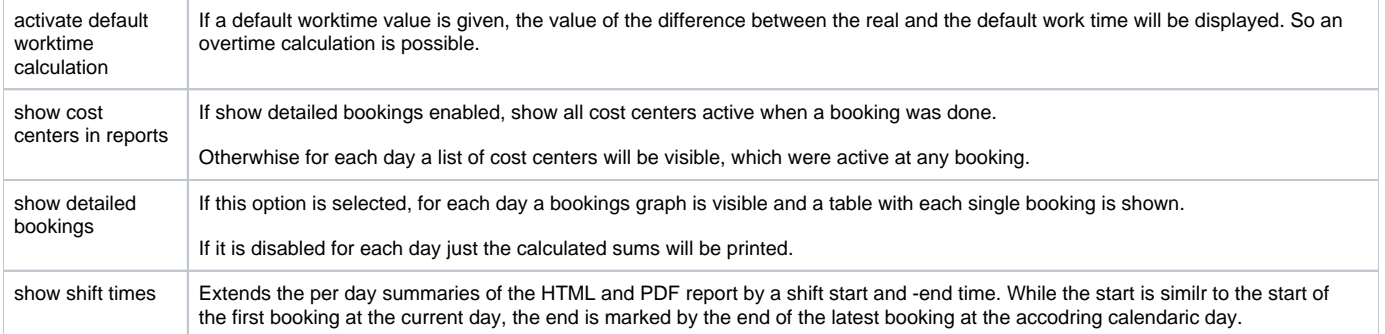

To send the settings to the accordings displays, navigate to the [order management settings](http://doc.yellowfox.net:8090/display/ds/Auftragsverwaltung#Auftragsverwaltung-Settings) and send the settings to the displays.

### <span id="page-1-2"></span>define default times

The default work and breaktimes will be saved per person and can be set at Administration -> Personnel management. For a report always the default values on report execution will be used.